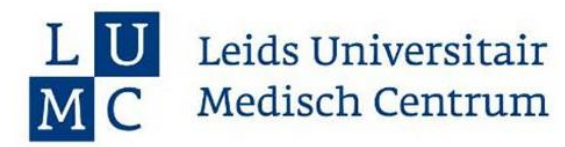

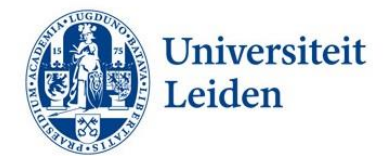

## **Beleid IvD meldingen en (interne) wijzigingen**

Dit is een document van de Instantie voor dierenwelzijn Leiden (IvD Leiden)

### **Inleiding**

Tijdens de looptijd van een projectvergunning kan het voorkomen dat er één of meerdere aanpassingen nodig zijn van de projectaanvraag of een bijbehorend onderzoeksplan (ozp). Ook kan het zijn dat er tijdens de uitvoer van een ozp wijzigingen nodig zijn omdat de uitvoer door onvoorziene omstandigheden niet meer past bij de afspraken in het ozp.

## **Doel**

Dit document is bedoeld om helder te maken welke stappen er ondernomen moeten worden voor het indienen van een (interne) wijziging op of melding bij een projectaanvraag of ozp.

## **Interne wijziging**

Dit betreft een aanpassing die alleen betrekking heeft op een ozp. We gaan er van uit dat de uitvoering van het onderzoeksplan hetzelfde zal zijn als beschreven in het onderzoeksplan (dit geldt voor alle velden in het onderzoeksplan). Voorbeelden van wijzigingen die betrekking hebben op ozp zijn: het toevoegen van personen op een ozp, het verlengen van een ozp, meer of minder dieren in experiment, meer of minder handelingen of welzijnsmonitoring maar ook wijzigingen in de beschreven humane eindpunten. Bij een interne wijziging van het ozp past de uitvoer nog wel binnen de kaders gesteld in de projectaanvraag.

Interne wijzigingen moeten vóór het doorvoeren van de aanpassing aan de IvD voorgelegd worden. Let op: In het geval van onvoorziene omstandigheden graag direct contact opnemen met de IvD.

#### **Melding**

Dit betreft een aanpassing die betrekking heeft op één of meerdere documenten van de projectaanvraag (al dan niet in combinatie met een aanpassing van een ozp). Een melding is een aanpassing die binnen het hoofddoel van het project past en waarbij zowel het cumulatieve ongerief van de dieren als het aantal benodigde dieren niet toeneemt.

Voorbeelden hiervan zijn: het toevoegen van handelingen die niet in de aanvraag beschreven staan of een structurele afwijking van experimentele opzet zoals de uitbreiding van de leeftijd range van de dieren.

Meldingen moeten vóór het uitvoeren van de dierproef aan de IvD voorgelegd worden. Als de IvD besluit dat de aanpassing binnen de kaders van een melding valt mag er gestart worden met het experiment. Meldingen mogen maximaal 2 maanden na doorvoeren van de aanpassing gebundeld bij de CCD ingediend worden.

## **Wijziging**

Dit betreft een aanpassing die betrekking heeft op één of meerdere documenten van de projectaanvraag (al dan niet in combinatie met een aanpassing van een ozp). Een wijziging is een aanpassing die binnen het hoofddoel van het project past waarbij de onderzoeksstrategie wijzigt, het cumulatieve ongerief van de dieren of het aantal benodigde dieren toeneemt.

Voorbeelden hiervan zijn: het toevoegen van een bijlage, het toevoegen van een subdoelstelling, het gebruik van een andere diersoort, een verandering die enerzijds leidt tot een reductie in het aantal benodigde dieren, maar anderzijds een negatief effect heeft op het cumulatieve ongerief van de

# Leids Universitair **Medisch Centrum**

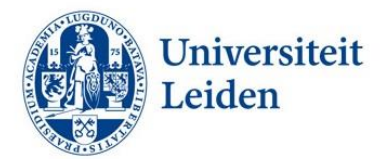

dieren en vice versa. Wijzigingen moeten vóór het doorvoeren van de aanpassing aan de IvD en CCD voorgelegd worden en volgen dezelfde procedure als een nieuwe aanvraag. Houd bij een wijziging rekening met extra behandeltijd door de CCD en kosten hiervoor. Vind de informatie van de CCD [hier.](https://www.centralecommissiedierproeven.nl/onderwerpen/kosten-vergunning-wijzigingsverzoek-dierproef)

## **Nieuwe aanvraag**

Als er tijdens het onderzoek één of meerdere doelstellingen veranderen of bijkomen dan moet er een nieuwe vergunning aangevraagd worden. Vind meer information op albinusnet [hier](https://www.albinusnet.nl/weten-en-regelen/onderzoek/research-facilities/research-project-with-animals-application/) (LUMC) of online [hier](https://www.universiteitleiden.nl/dossiers/onderzoek-met-dieren/instantie-voor-dierenwelzijn/over-ons) (LEI).

## Stappen:

## **Interne wijziging**

- 1. Een interne wijziging kan aangevraagd worden door een wijzigingsformulier (het formulier vind je [hier](http://iprova.lumc.nl/iDocument/?DocumentID=7b8f4de5-a32f-43a8-8329-85726ddfbd38) (LUMC), de lokale schijf of surfdrive (LEI)) samen met het aangepaste ozp (aanpassingen in rood of met track changes) naar de IvD te sturen.
- 2. Eventuele vragen en/of suggesties van de reviewers zullen aan de aanvrager verstuurd worden.
- 3. Wanneer de IvD akkoord is wordt het aangepaste ozp geactiveerd en kan er gestart worden met het experiment.

## **Melding**

- 1. Een melding kan aangevraagd worden door een wijzigingsformulier (het formulier vind j[e hier](http://iprova.lumc.nl/iDocument/?DocumentID=7b8f4de5-a32f-43a8-8329-85726ddfbd38) (LUMC), de lokale schijf of surfdrive (LEI)) samen met de aangepaste documenten van de projectaanvraag (en evt. het aangepaste ozp, aanpassingen in rood of met track changes) naar de IvD te sturen.
- 2. Eventuele vragen en/of suggesties van de reviewers zullen aan de aanvrager verstuurd worden.
- 3. Wanneer de IvD akkoord is wordt het aangepaste ozp geactiveerd en kan er gestart worden met het experiment.
- 4. De IvD verstuurt de melding naar de CCD.

# **Wijziging**

- 1. Een wijziging kan aangevraagd worden door een wijzigingsformulier (het formulier vind j[e hier](http://iprova.lumc.nl/iDocument/?DocumentID=7b8f4de5-a32f-43a8-8329-85726ddfbd38) (LUMC), de lokale schijf of surfdrive (LEI)) samen met de aangepaste documenten van de projectaanvraag (en evt. het aangepaste ozp, aanpassingen in rood of met track changes) naar de IvD te sturen.
- 2. Eventuele vragen en/of suggesties van de reviewers zullen aan de aanvrager verstuurd worden.
- 3. De IvD stuurt de wijziging naar de CCD
- 4. De CCD vraagt advies aan een DEC.
- 5. Eventuele vragen en/of suggesties van de DEC en/of de CCD zullen aan de aanvrager verstuurd worden.
- 6. Wanneer de CCD akkoord is met de wijziging wordt het aangepaste ozp geactiveerd en kan er gestart worden met het experiment.

Voor vragen met betrekking tot het bovenstaande beleid neem contact op met de IvD (IvD-Leiden@lumc.nl).

Leids Universitair Medisch Centrum

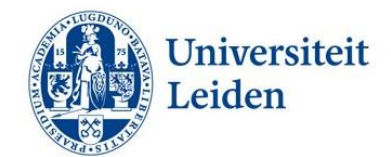

Versie 2: januari 2022

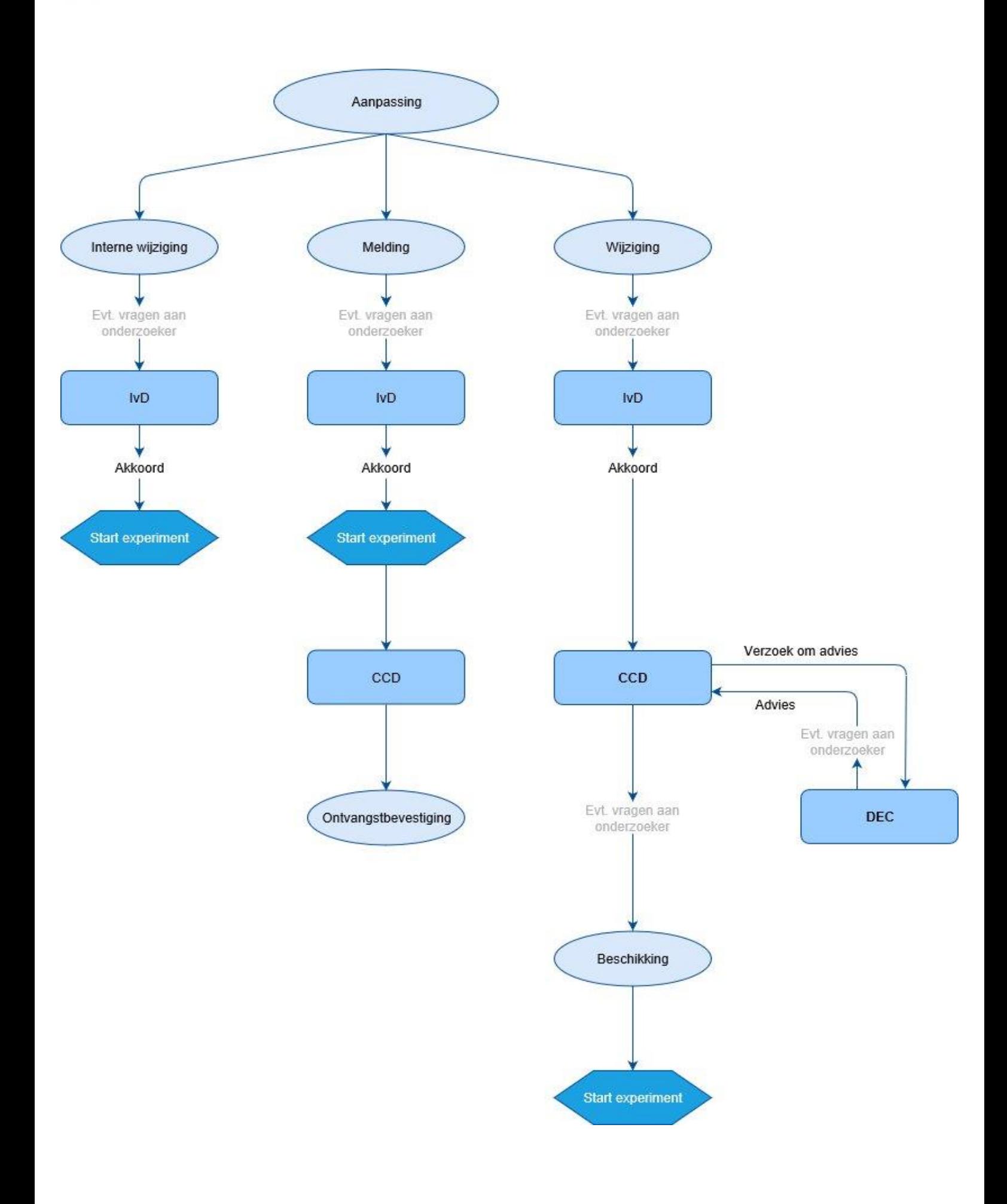